## Latitude 12 7000 Series 2-in-1

# Quick Start Guide

Guide d'information rapide Hızlı Başlangıç Kılavuzu

## 1 Connect the power adapter and turn on your tablet

#### **NOTE:** It is recommended to insert the micro-SIM card and the microSD card before powering on the tablet.

Branchez l'adaptateur d'alimentation et allumez la tablette Ligar o adaptador de corrente e ligar o tablet Güç adaptörünü takıp bilgisayarınızı açma توصيل مهايئ التيار وتشغيل جهازك اللوحي

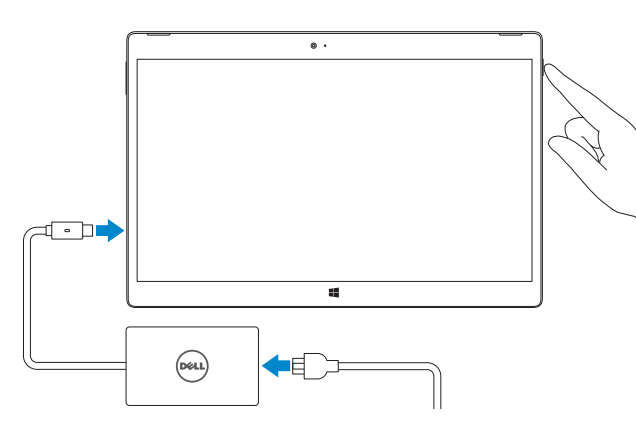

**NOTA:** Recomenda-se que insira o cartão micro SIM e o cartão microSD antes de ligar o tablet.

Activez la sécurité et les mises à jour Activar funcionalidades de segurança e actualizações Güvenlik ve güncellemeleri etkinleştirin تمكين الأمان والتحديثات

REMARQUE : il est recommandé d'insérer la carte micro-SIM et la carte microSD avant de mettre la tablette sous tension.

#### $\mathbb Z$  NOTE: If you are connecting to a secured wireless network, enter the password for the wireless network access when prompted.

NOT: Micro-SIM kart ve microSD kartın tablet çalıştırılmadan önce takılması önerilir. **مالحظة:** يوصى بإدخال بطاقة SIM مصغرة وبطاقة microSD قبل تشغيل الجهاز اللوحي.

## 2 Finish Windows 8.1 setup

Terminez la configuration de Windows 8.1 Finalizar a configuração do Windows 8.1 Windows 8.1 kurulumunu tamamlayın إنهاء إعداد 8.1 Windows

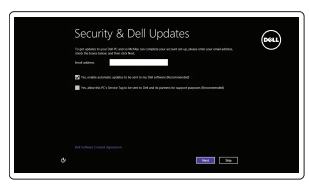

#### Enable security and updates

#### Connect to your network

Connectez-vous à votre réseau Estabelecer ligação à rede Ağınıza bağlanın التوصيل بالشبكة

- REMARQUE : assurez-vous que la carte soit correctement alignée et insérée totalement.
- NOTA: Certifique-se de que o cartão está alinhado correctamente e que está inserido totalmente.
- $\mathbb Z$  NOT: Kartın doğru şekilde hizalandığından ve tamamen takıldığından emin olun.

- REMARQUE : si vous vous connectez à un réseau sans fil sécurisé, saisissez le mot de passe d'accès au réseau sans fil lorsque vous y êtes invité.
- $\mathbb Z$  NOTA: Se precisar de conectar-se a uma rede sem fio segura, insira a palavra-passe para aceder à rede sem fio quando solicitado.
- $\mathbb Z$  NOT: Güvenli bir kablosuz ağa bağlanıyorsanız, sorulduğunda kablosuz ağ erişimi parolasını girin.

 $\mathscr{D}$  NOT: Tablet bağlantı pimleri ve klavye bağlantı pimleri doğru şekilde hizalandığında klavye arka ışıkları 2 saniye boyunca yanar.

**مالحظة:** في حالة اتصالك بشبكة السلكية مؤمنة، أدخل كلمة المرور لوصول الشبكة الالسلكية عند مطالبتك.

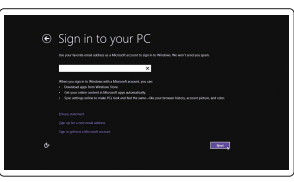

#### Sign in to your Microsoft account or create a local account

Connectez-vous à votre compte Microsoft ou créez un compte local Iniciar sessão numa conta Microsoft ou criar uma conta local Microsoft hesabınıza oturum açın veya yerel bir hesap oluşturun

Dell Backup Backup, recover, repair, or restore your computer and Recovery Effectuez une sauvegarde, récupération, réparation ou restauration de votre ordinateur Faça uma cópia de segurança, recupere, repare ou

قم بتسجيل الدخول إلى حساب Microsoft أو قم بإنشاء حساب محلي

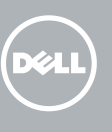

## Insert optional micro-SIM and microSD memory card (sold separately)

Insérez la carte micro-SIM en option et la carte mémoire microSD (vendue séparément)

Insira o cartão opcional micro SIM e o cartão de memória microSD (vendidos separadamente)

İsteğe bağlı micro-SIM ve microSD bellek kartını takın (ayrı satılır) أدخل بطاقة SIM المصغرة وبطاقة ذاكرة microSD( تباع منفصلة(

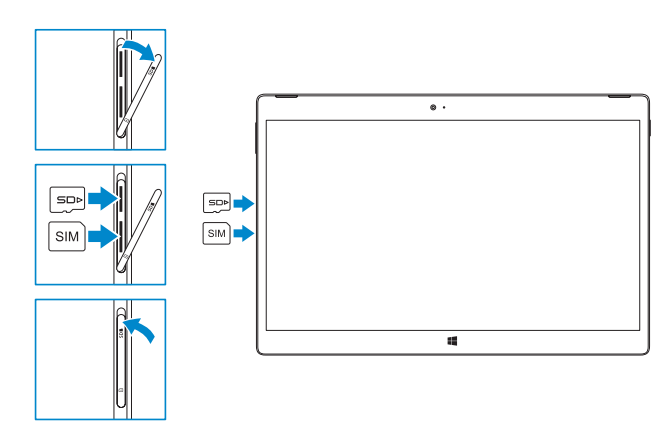

#### **NOTE:** Make sure the card is correctly aligned and is inserted all the way.

#### In the charms sidebar, tap **Settings**  $\ddot{\mathbf{C}}$ , tap the Wireless icon  $\ddot{\mathbf{A}}$ <sup>1</sup>, select your network, and tap Connect.

Dans la barre latérale des icônes, tapez sur **Paramètres**  $\blacktriangle$ , tapez sur l'icône Sans fil  $\text{L}_\text{all}$ sélectionnez votre réseau puis tapez sur Connexion.

Na barra lateral dos atalhos, toque em **Definições**  $\bullet$ , toque no ícone Sem Fios  $\cdot$ il. seleccione a rede e toque em Ligar.

Charms kenar çubuğunda, sırasıyla Ayarlar  $\bigcirc$  öğesine, Kablosuz simgesine  $\ast$ ul dokunun ve ağınızı seçin ve ardından Bağlan öğesine dokunun.

## Connecting the keyboard and Folio

Connexion du clavier avec le Folio A ligar o teclado e o Folio Klavye ve folyonun takılması توصيل لوحة المفاتيح وFolio

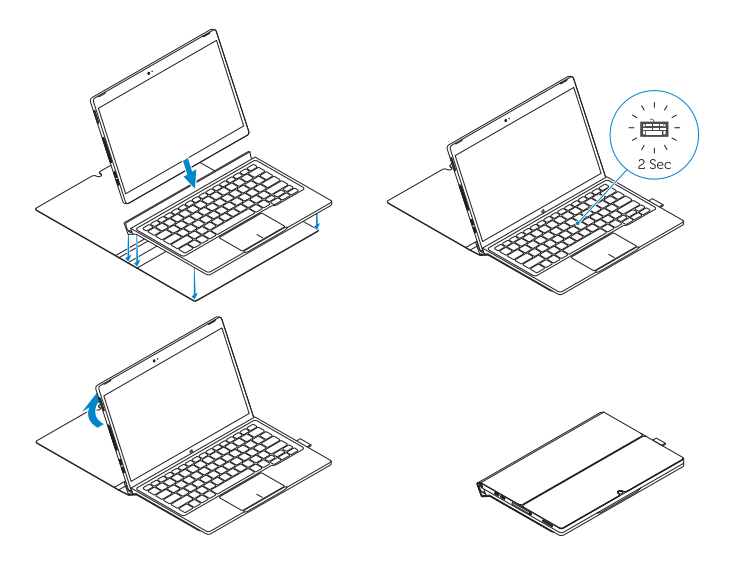

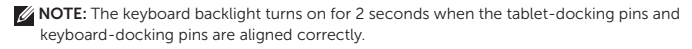

REMARQUE : le rétroéclairage du clavier s'allume pendant 2 secondes lorsque les broches de fixation de la tablette et celles du clavier s'alignent correctement.

NOTA: A retroiluminação do teclado liga-se durante 2 segundos quando os pinos de ancoragem do tablet e do teclado estão alinhados correctamente.

**مالحظة:** يتم تشغيل الضوء الخلفي للوحة المفاتيح لمدة ثانيتين عندما يتم محاذات أسنان إرساء الجهاز اللوحي وأسنان إرساء لوحة المفاتيح بطريقة صحيحة.

## Locate Dell apps

**Register** 

Localiser les applications Dell | Localizar aplicações Dell Dell uygulamalarını bulma | Dell تطبيقات موقع تحديد

# My Device

#### Register your computer

Enregistrez votre ordinateur | Registar o computador تسجيل الكمبيوتر | kaydedin Bilgisayarınızı

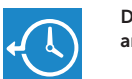

restaure o computador

Bilgisayarınızda yedekleme, kurtarma, onarma veya geri yükleme yapın

النسخ الاحتياطي أو الاسترداد أو الإصلاح أو الاستعادة للكمبيوتر الخاص بك

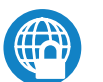

#### Dell Data Protection | Protected Workspace

Protect your computer and data from advanced malware attacks Protégez votre ordinateur et vos données contre les attaques de programmes malveillants

Proteja o seu computador e os seus dados de ataques de malware avançado

Bilgisayar ve verinizi gelişmiş zararlı yazılım saldırılarına karşı koruyun احم جهاز الكمبيوتر الخاص بك وبياناتك من هجمات البرامج الضارة المتطورة

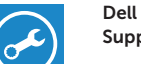

#### Check and update your computer

SupportAssist Recherchez des mises à jour et installez-les sur votre ordinateur Verifique e actualize o computador Bilgisayarınızı kontrol edin ve güncellemeleri yapın التحقق من الكمبيوتر الخاص بك وتحديثه

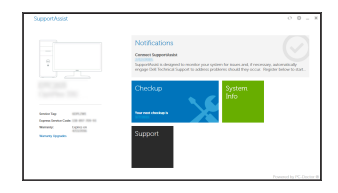

## Connect to a network — optional

Se connecter à un réseau (facultatif) Ligar a uma rede — opcional Bir ağa bağlanın — isteğe bağlı االتصال بالشبكة — اختياري

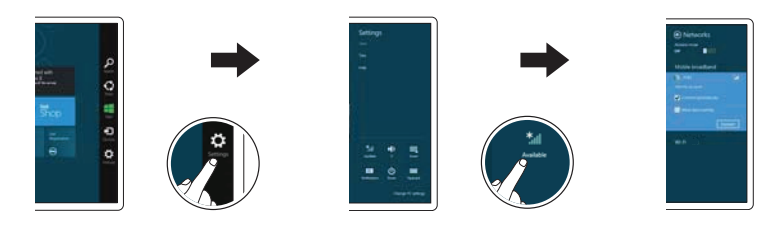

في الشريط الجانبي لالختصارات، انقر فوق **إعدادات** ، وانقر فوق رمز االتصال الالسلكي وحدد الشبكة لديك، ثم انقر فوق اتصال.

#### NOTE: You may need to activate your network service before connecting.

- REMARQUE : pour que vous puissiez vous connecter, votre service réseau doit avoir été activé.
- NOTA: Antes de ligar, poderá ter de activar o serviço de rede.
- **مالحظة:** تأكد من محاذاة البطاقة بشكل صحيح وإدخالها بالطريقة الصحيحة. NOT: Bağlanmadan önce ağ servisinizi etkinleştirmeniz gerekebilir.

**مالحظة:** قد يلزم تنشيط خدمة الشبكة لديك قبل االتصال.

## Disconnecting the keyboard and Folio

Déconnexion du clavier du Folio A desligar o teclado e o Folio Klavye ve Folyonun çıkarılması فصل لوحة المفاتيح وFolio

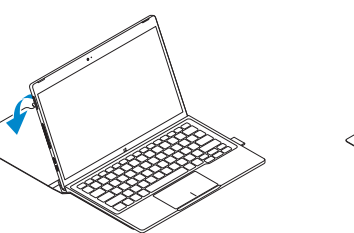

Dell Premier Magnetic Folio

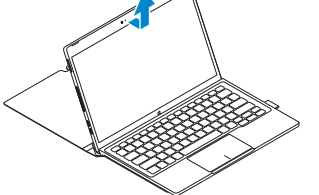

## Connecting the keyboard

Connexion du clavier Colocar o teclado Klavyeyi bağlama توصل لوحة المفاتيح

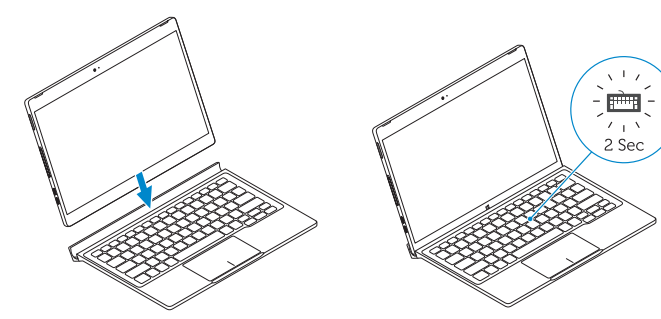

## Disconnecting the keyboard

Déconnexion du clavier Remover o teclado Klavyeyi çıkarma فصل لوحة المفاتيح

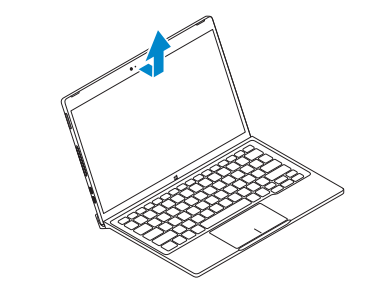

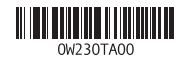

- 13. Micro-SIM reader (LTE/HSPA+
- models only)
- 14. MicroSD memory card reader
- 15. Volume button
- 16. Service-tag label
- 17. Dock pins
- 18. Dock pins

## Features

Fonctionnalités | Características | Özellikler | الميزات

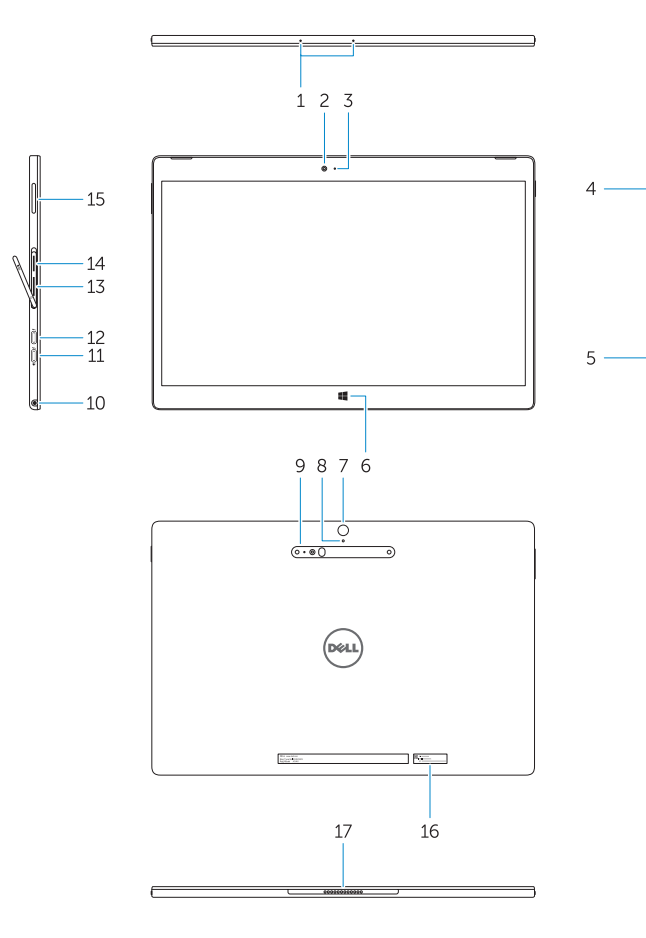

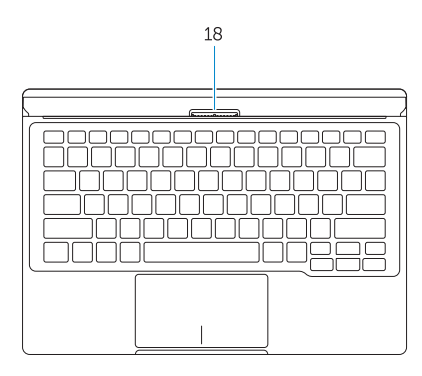

- 1. Microphones
- 2. Front camera
- 3. Front camera-status light
- 4. Power button
- 5. Noble security-cable slot
- 6. Windows home key
- 7. Rear camera 8. Microphone
- 9. 3D Rear Camera
- 10. Headset connector
- 11. USB Type-C connector
- 12. USB Type-C connector / Charging connector
- 13. Leitor de micro-SIM (apenas nos modelos LTE/HSPA+)
- 14. Leitor de cartões de memória microSD
- 15. Botão do volume
- 
- 17. Pinos de ancoragem
- 18. Pinos de ancoragem
- 
- 9. Câmara 3D posterior
- 10. Conector para auscultadores
	-
- 12. Conector USB de tipo C / conector
- 14. MicroSD bellek kartı okuvucu
- 15. Ses düğmesi
- 16. Servis etiketi çıkartması
- 17. Bağlantı pimleri
- 18. Bağlantı pimleri
- 1. Microphones 2. Caméra avant 3. Voyant d'état de la caméra avant 4. Bouton d'alimentation
- 5. Emplacement pour câble de sécurité Noble
- 6. Bouton accueil Windows
- 7. Caméra arrière
- 8. Microphone
- 9. Caméra arrière 3D
- 10. Port pour casque
- 11. Connecteur USB type C
- 12. Connecteur USB type C / Connecteur de chargement
- 1. Microfones
- 2. Câmara frontal
- 3. Luz de estado da câmara frontal
- 4. Botão Ligar
- 5. Ranhura do cabo de segurança Noble 16. Etiqueta de serviço
- 6. Botão de início do Windows
- 7. Câmara posterior
- 8. Microfone
- 
- 
- 11. Conector USB de tipo C
- de carregamento
- 13. Lecteur de carte micro-SIM (modèles LTE/HSPA+ uniquement)
- 14. Lecteur de carte mémoire microSD
- 15. Bouton de volume
- 16. Étiquette de numéro de série
- 17. Broches pour station d'accueil
- 18. Broches pour station d'accueil

- 1. الميكروفونات
- 2. الكاميرا الأمامية
- 3. ضوء حالة الكاميرا الأمامية
	- زر التشغيل . 4
- 5. فتحة كابل الأمان الأصلية
- Windows home مفتاح . 6
	- 7. الكاميرا الخلفية
	- 8. الميكروفون
- 9. كامير اخلفية ثلاثية الأبعاد
- 1010موصل سماعة الرأس
- 1111موصل USB من النوع C
- / موصل شحن 1212موصل USB من النوع C
- )فقط LTE/HSPA+ موديالت )Micro-SIM قارئ1313

Réglementations et sécurité | Regulamentos e segurança ممارسات الأمان والممارسات التنظيمية | Mevzuat ve güvenlik

> Printed in China.  $\text{FIII}$  Printed in

- 1. Mikrofonlar
- 2. Ön kamera
- 3. Ön kamera durum ışığı
- 4. Güç düğmesi
- 5. Noble güvenlik-kablo yuvası
- 6. Windows ana sayfa tuşu
- 7. Arka kamera
- 8. Mikrofon
- 9. 3D Arka Kamera
- 10. Kulaklık konnektörü
- 11. USB tip C konnektörü
- 12. USB tip C konnektörü / Sarj konektörü
- 13. Micro-SIM okuyucu (yalnızca LTE/ HSPA+ modelleri)

1414قارئ بطاقة ذاكرة MicroSD

1515زر الصوت 1616ملصق رمز الخدمة 17. مسامير الإرساء 1818مسامير اإلرساء

#### Product support and manuals

Support produits et manuels Suporte de produtos e manuais Ürün desteği ve kılavuzlar دعم المنتج والدالئل

Dell.com/support Dell.com/support/manuals Dell.com/support/windows

#### Contact Dell

Contacter Dell | Contactar a Dell Dell'e başvurun االتصال بـ Dell|

Dell.com/contactdell

#### Regulatory and safety

Dell.com/regulatory\_compliance

#### Regulatory model

Modèle réglementaire | Modelo regulamentar Yasal model numarası الموديل التنظيمي |

T02H

Regulatory type

Type réglementaire | Tipo regulamentar Yasal tür النوع التنظيمي |

T02H001

#### Computer model

Modèle de l'ordinateur | Modelo do computador Bilgisayar modeli l موديل الكمبيوتر |

Latitude 12 7275

© 2015 Dell Inc. © 2015 Microsoft Corporation.